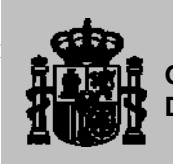

**GOBIERNO DE ESPAÑA** DE FOMENTO ALIMENTACIÓN MINISTERIO DE FOMENTO

MINISTERIO DE AGRICULTURA, Y MEDIO AMBIENTE

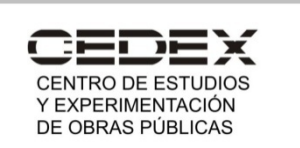

## **INFORME TÉCNICO**

para

**Ministerio de Agricultura, Alimentación y Medio Ambiente Secretaría de Estado de Medio Ambiente Dirección General de Calidad y Evaluación Ambiental y Medio Natural**

# **ENCOMIENDA DE GESTIÓN AL CEDEX PARA LA REALIZACIÓN DE TRABAJOS DE ASISTENCIA TÉCNICA DE LA DIRECCIÓN GENERAL DE CALIDAD Y EVALUACIÓN AMBIENTAL Y MEDIO NATURAL (2014-2016)**

# **Actuación nº 8**

## **APLICACION EN GIS PARA LOCALIZACIÓN E INFORMACIÓN DE LAS MEDIDAS CORRECTORAS**

INFORME A8T3 TOMO ÚNICO

Clave CEDEX: 51-414-5-002 Madrid, noviembre de 2015

**Centro de Estudios de Técnicas Aplicadas** 

EL CENTRO DE ESTUDIOS DE TÉCNICAS APLICADAS DEL CEDEX ESTÁ CERTIFICADO POR SGS ICS IBÉRICA, S.A. EN UN SISTEMA DE GESTIÓN MEDIOAMBIENTAL SEGÚN LA NORMA ISO 14001:2004 (Nº CERTIFICADO ES09/6695)

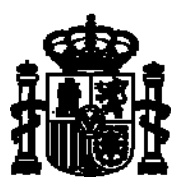

**GOBIERNO DE ESPAÑA**  DE FOMENTO MINISTERIO

MINISTERIO DE AGRICULTURA, ALIMENTACIÓN Y MEDIO AMBIENTE

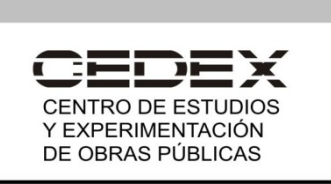

# TITULO: **ENCOMIENDA DE GESTIÓN PARA LA REALIZACIÓN DE TRABAJOS DE ASISTENCIA TÉCNICA DE LA DIRECCIÓN GENERAL DE CALIDAD Y EVALUACIÓN AMBIENTAL Y MEDIO NATURAL (2014-2016)**

## **Actuación nº 8**

#### **APLICACION EN GIS PARA LOCALIZACIÓN E INFORMACIÓN DE LAS MEDIDAS CORRECTORAS**

 INFORME A8T3 TOMO ÚNICO

CLIENTE: **Ministerio de Agricultura, Alimentación y Medio Ambiente Secretaría de Estado de Medio Ambiente Dirección General de Calidad y Evaluación Ambiental y Medio Natural**

EL PRESENTE INFORME CONSTITUYE UN DOCUMENTO OFICIAL DE ESTE TRABAJO Y, DE ACUERDO CON LAS NORMAS GENERALES DEL ORGANISMO, SU ENTREGA SUPONE EL CUMPLIMIENTO DE LAS ACTUACIONES TÉCNICAS DEL MISMO REFERENTES A LA MATERIA OBJETO DEL INFORME.

## **VALIDEZ OFICIAL**

VISTO EL CONTENIDO DEL INFORME, SE PROPONE AUTORIZAR SU EMISIÓN.

EL DIRECTOR DEL CENTRO DE ESTUDIOS DE TÉCNICAS APLICADAS

Fdo. Alberto Compte Anguela

AUTORIZA LA EMISIÓN DEL INFORME:

Madrid, a de noviembre de 2015

EL DIRECTOR DEL CEDEX

Fdo. Mariano Navas Gutiérrez

SÓLO SON INFORMES OFICIALES DEL CENTRO DE ESTUDIOS Y EXPERIMENTACIÓN DE OBRAS PÚBLICAS (CEDEX) LOS REFRENDADOS POR SU DIRECCIÓN.

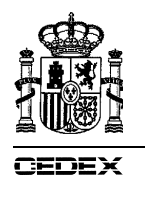

### **ÍNDICE GENERAL**

**MEMORIA** 

**ANEXO I. SIG BÁSICO PARA APLICACIÓN EN** *ARCMAP10* **(FORMATO** *SHAPEFILE***).** 

## **ANEXO II. SIG DESARROLLADO PARA APLICACIÓN EN** *GOOGLE EARTH* **(FORMATOS KMZ Y KML).**

Los anexos se encuentran en el CD adjunto al final del informe.

#### **ÍNDICE DE LA MEMORIA**

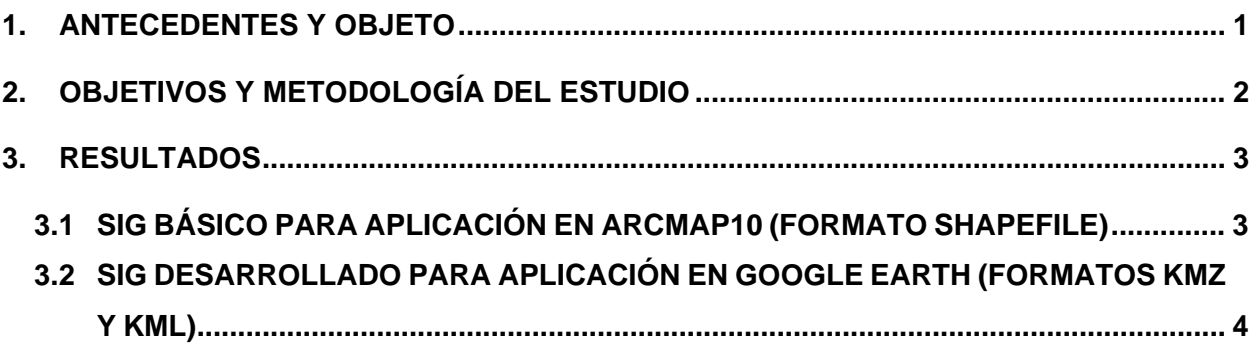

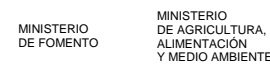

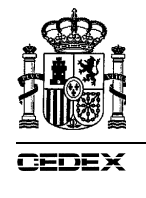

### **1. ANTECEDENTES Y OBJETO**

La Dirección General de Calidad y Evaluación Ambiental y Medio Natural (DGCEAMN), bajo la supervisión de la Secretaría de Estado de Medio Ambiente, del Ministerio de Agricultura, Alimentación y Medio Ambiente (MAGRAMA), tiene entre sus competencias las funciones que se detallan en el Real Decreto 401/2012, de 17 de febrero, por el que se desarrolla la estructura orgánica básica del Ministerio de Agricultura, Alimentación y Medio Ambiente.

El 13 de junio de 2014, la DGCEAMN firmó la Orden de Encargo de Encomienda de Gestión al CEDEX titulada ENCOMIENDA DE GESTIÓN AL CEDEX PARA LA REALIZACIÓN DE TRABAJOS DE ASISTENCIA TÉCNICA DE LA DIRECCIÓN GENERAL DE CALIDAD Y EVALUACIÓN AMBIENTAL Y MEDIO NATURAL (2014-2016).

El Pliego de Prescripciones Técnicas que acompaña a la Encomienda contempla, entre otros trabajos, la actuación nº 8 titulada *Revisión de medidas correctoras en las áreas identificadas en el documento 6 de la serie "Documentos para la reducción de la fragmentación de hábitats causada por infraestructuras de transporte"*.

El objeto del presente informe es dar respuesta a la Tarea 3 de dicho encargo e incluye sendos sistemas de información geográfica en formatos de uso común (shp y kmz/kml), para la consulta y el análisis espacial de las medidas correctoras registradas en el informe anterior (A8T2).

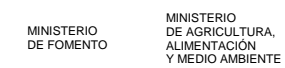

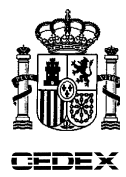

#### **2. OBJETIVOS Y METODOLOGÍA DEL ESTUDIO**

Este informe A8T3 tiene como punto de partida la información recogida en el informe A8T2, titulado *Inventario de medidas correctoras*.

En el informe A8T2 se completó el trabajo de campo necesario para la localización y descripción detallada y fiable de cada medida correctora de la fragmentación de hábitats ubicada en los tramos de las infraestructuras incluidos en el interior de las 940 cuadrículas seleccionadas, y se organizó la información recogida en gabinete y campo en dos bases de datos en formato Access, vinculadas. Este formato permite analizar los datos estadísticamente, combinarlos con sistemas de información geográfica y registrar nuevas medidas correctoras o editar las registradas.

El objetivo del informe A8T3 es el desarrollo de sistemas de información geográfica (SIG), que permita la localización y análisis espacial, a través de aplicaciones cartográficas digitales, de las medidas correctoras de la fragmentación de hábitats localizadas descritas en el informe A8T2. Estos sistemas de información geográfica se desarrollan mediante aplicaciones de uso extendido.

Mediante estas aplicaciones se puede acceder a través de la cartografía digital a cada medida correctora inventariada y a toda la información asociada a la misma: un punto en el tramo de la infraestructura lineal asociado a una ficha descriptiva en formato electrónico con la información cartográfica, cualitativa, cuantitativa y fotográfica recopilada en gabinete y campo. La información fotográfica de cada estructura permite reconocer adecuadamente los detalles clave.

La elaboración de los SIG ha sido desarrollada mediante la asistencia técnica de SAITEC engineering. Durante la realización de estos sistemas se ha establecido una intensa colaboración entre el CEDEX y la asistencia técnica a fin de comprobar que se alcanzaban los objetivos planteados al inicio de los trabajos.

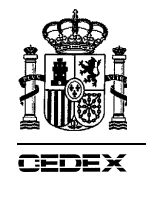

### **3. RESULTADOS**

Los resultados obtenidos y su disposición dentro del informe son los siguientes:

- 1. SIG básico para aplicación en ARCMAP10 (formato *shapefile*). Anexo I.
- 2. SIG desarrollado para aplicación en GOOGLE EARTH (formatos kmz y kml). Anexo II.

Ambos anexos se encuentran en el CD adjunto. A continuación se describen ambos sistemas.

### **3.1 SIG BÁSICO PARA APLICACIÓN EN ARCMAP10 (FORMATO SHAPEFILE)**

El SIG de ArcMap consta de dos grupos de ficheros con idéntica estructura, uno para península e Illes Balears y otro para Canarias. Cada uno de estos grupos a su vez contiene la información sobre:

- Cuadrículas muestreadas.
- Estructuras inventariadas.

En cada uno de estos subgrupos se crean los ficheros correspondientes de ArcMap: dbf, prj, sbn, sbx, shp, xml y shx. En total el SIG consta de 28 ficheros.

Se trata de un SIG básico, que puede ponerse a disposición de posibles usuarios para su descarga online. Una vez descargado se puede añadir cualquier información compatible.

Es recomendable utilizar la información disponible en la BCN200<sup>1</sup> empleada en la elaboración del documento "Identificación de áreas a desfragmentar para reducir los impactos de las infraestructuras de transporte en la biodiversidad", Documentos para la reducción de la fragmentación de hábitats causada por infraestructuras de transporte, número 6, Ministerio de Agricultura, Alimentación y Medio Ambiente (en adelante Documento 6), y asimismo empleada en todos los trabajos de la actuación 8. Por ejemplo, en relación con el inventario, pueden añadirse capas de información con límites administrativos, infraestructuras de transporte, ríos, núcleos de población, espacios protegidos, etc.

También es muy conveniente emplear de fondo imagen de satélite (*Agregar mapa base / Imagery*) con objeto de situar las cuadrículas y las estructuras inventariadas en su contexto geográfico (social y natural).

1

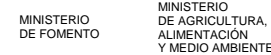

<sup>1</sup> http://www.ign.es/ign/layoutIn/actividadesBDGbtn200.do

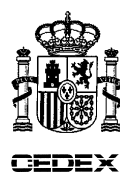

Además, pueden añadirse las capas SIG elaboradas en el marco del Documento 6, a fecha de 27 de noviembre de 2013<sup>2</sup>, sobre el que se ha fundamentado la selección de las 940 cuadrículas muestreadas.

A esta información se le pueden asociar (*Uniones y relaciones / Unión… / Unir atributos desde una tabla / Campo en el que se basará la unión "UNION\_FB" / Mantener sólo los registros coincidentes*) las tablas contenidas en el fichero de Access "P1169\_BD\_FINAL\_v13\_DATOS.mdb" incluido en el informe anterior (A8T2), a fin de analizar, en relación con su disposición geográfica, las variables cualitativas y cuantitativas registradas en las medidas correctoras inventariadas.

## **3.2 SIG DESARROLLADO PARA APLICACIÓN EN GOOGLE EARTH (FORMATOS KMZ Y KML)**

El fichero de Google Earth (P1169\_V03. kml) consta de 4 grupos de ficheros:

- Logo del Ministerio de Agricultura, Alimentación y Medio Ambiente.
- Carpeta (Cuadriculas1X1) con:
	- o las 940 cuadrículas muestreadas, distribuidas en dos grupos (Canarias, y Península y Baleares), y
	- o las 1.358 estructuras inventariadas, clasificadas según las tipologías de pasos referidas (viaductos, túneles, ecoductos, paso superior específico para fauna, etc.).
- Carpeta (files) conteniendo la fotografía representativa de la estructura transversal contenida en el bocadillo desplegable al activar una estructura.

El acceso a Google Earth despliega el mapa de España mostrando las cuadrículas y pasos inventariados. Al activar un paso se abre un formulario con información básica (dimensiones e índices adimensionales) y una fotografía representativa. Incluye un acceso directo a la ficha en formato pdf.

<sup>&</sup>lt;sup>2</sup>http://www.magrama.gob.es/es/biodiversidad/servicios/banco-datos-naturaleza/informaciondisponible/fragmentacion-habitats-desfragmentacion.aspx

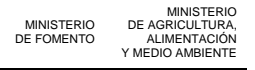

 $\overline{a}$ 

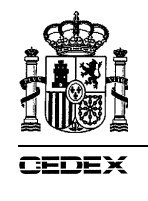

Para poder abrir los ficheros PDF desde el bocadillo de Google Earth:

 Hay que trabajar con el KML en lugar del KMZ para que funcionen las rutas relativas de las referencias (HREF).

Si el KML y los datos están en equipos o servidores diferentes hay que mapear una unidad de red para que se visualicen las imágenes de los bocadillos.

• Hay que marcar una opción de seguridad de Google Earth para poder abrir ficheros locales desde Google Earth:

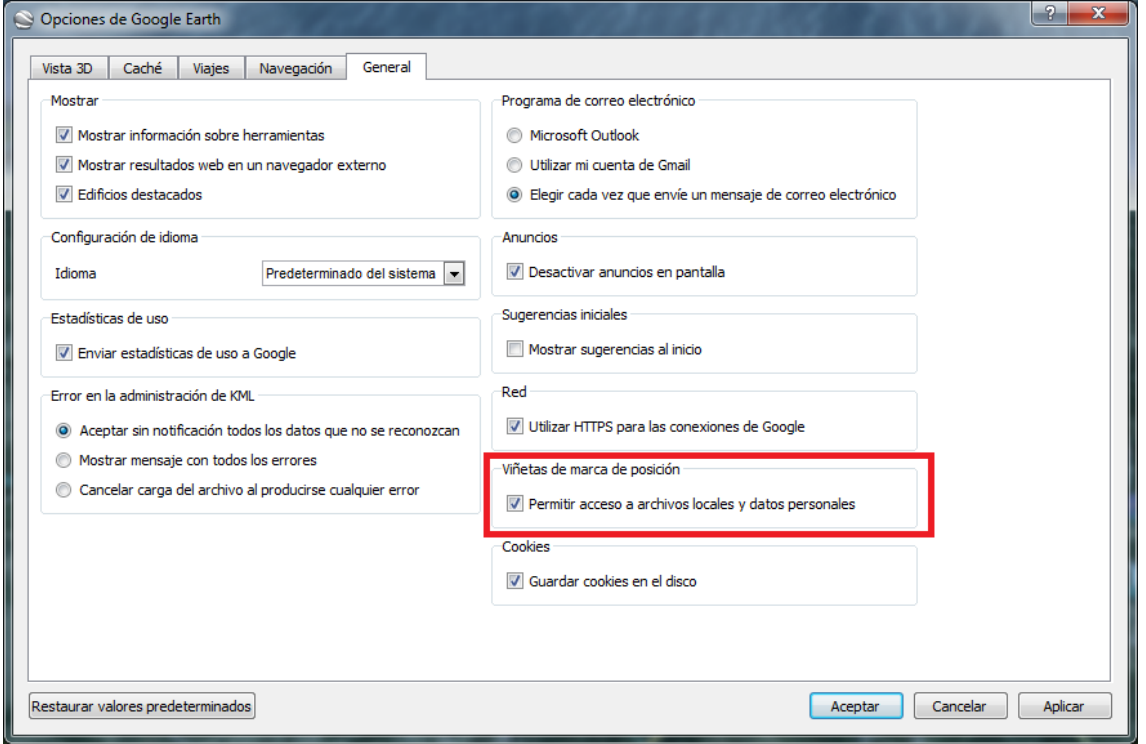

La generación del kml de una estructura transversal nueva debe realizarse *ex professo*. Con este objeto debe aplicarse, en cualquier formulario de la nueva estructura transversal (ya introducida en la base de datos), el icono "Generar ficha PDF de la estructura". Abre una ventana donde se accede a la generación del KML individual con su correspondiente viñeta.

El KML individual con viñeta tiene que ponerse en la carpeta del KML completo para que se visualicen las imágenes y se pueda abrir la ficha PDF en Google Earth. Las imágenes de las estructuras de las viñetas del KML se localizan en la carpeta files y son de 250 píxeles de ancho. Las fichas PDF de las estructuras se localizan en la carpeta de las estructuras.

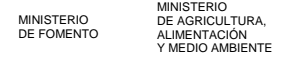

DE OBBAS BÚBLICA

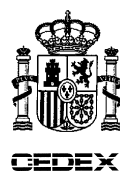

Si el KML con viñeta y los datos están en otro equipo o servidor, hay que utilizar una unidad de red mapeada para que se visualicen las imágenes de las viñetas en Google Earth. No se visualizarán las imágenes de las viñetas del KML si utilizamos rutas UNC. La sintaxis de una ruta de acceso UNC es la siguiente: \\servername\sharename\directory\

Madrid, noviembre de 2015

El autor del informe y Responsable de la Actuación

Manuel Ramón García Sánchez-Colomer Doctor en Ciencias Biológicas

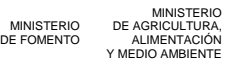

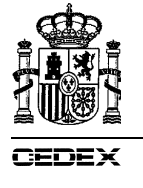

### **ANEXO I. SIG BÁSICO PARA APLICACIÓN EN ARCMAP10 (FORMATO** *SHAPEFILE***)**

Informe A8T3 APLICACION EN GIS PARA LOCALIZACIÓN E INFORMACIÓN DE LAS MEDIDAS CORRECTORAS

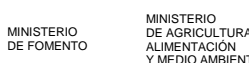

MINISTERIO<br>DE AGRICULTURA,<br>ALIMENTACIÓN<br>Y MEDIO AMBIENTE

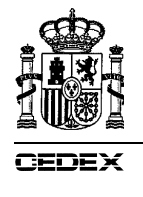

## **ANEXO II. SIG DESARROLLADO PARA APLICACIÓN EN GOOGLE EARTH (FORMATOS KMZ Y KML)**

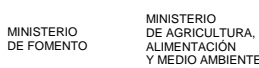